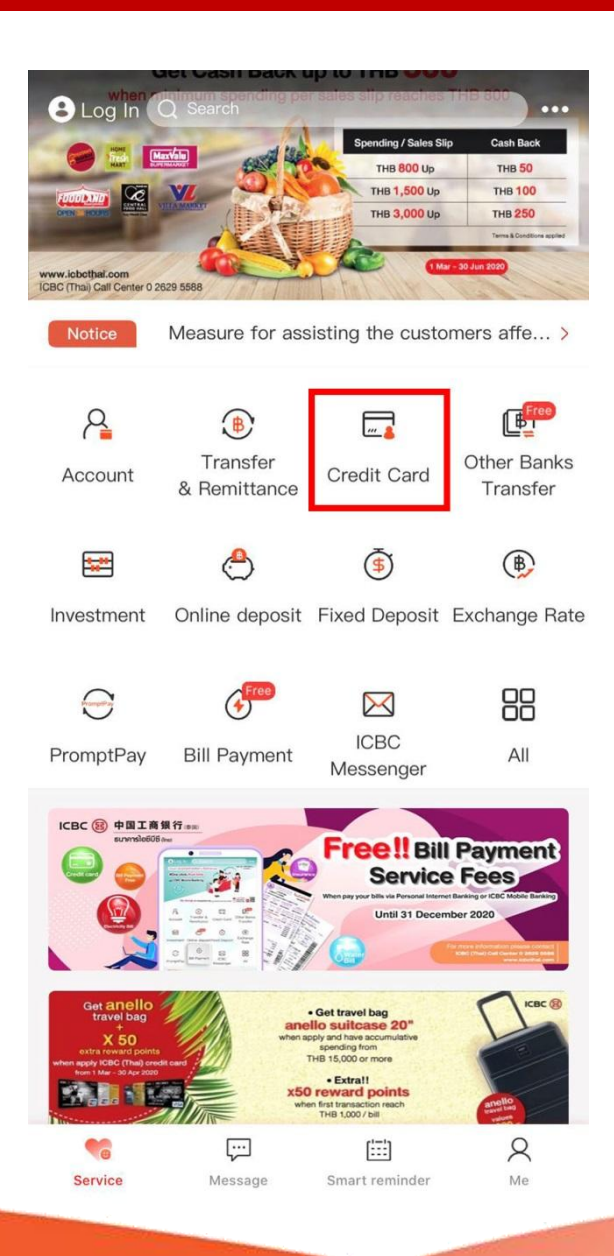

**Step 1:**

**Open mobile banking application and press 'Credit Card'**

**Remark: E-token is required for activation. If you do not have e-token, please contact Call Center at 02 629 5588.**

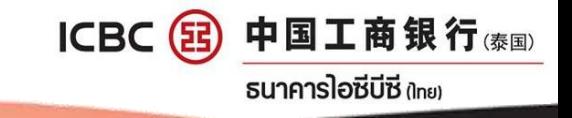

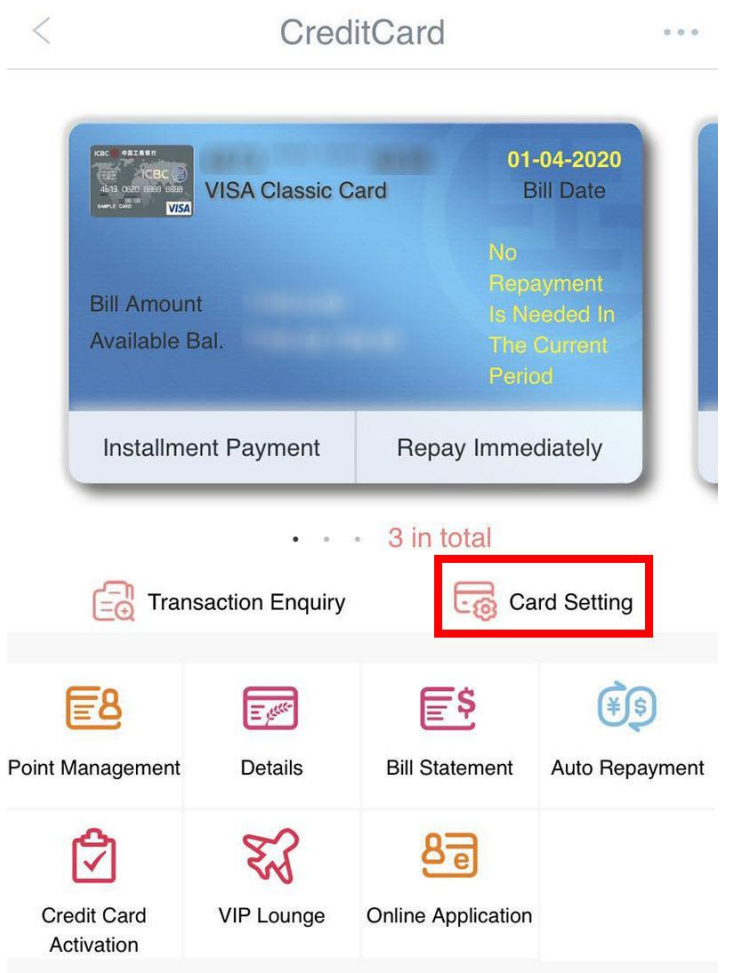

**Step 2:**

• **Select the desired card**

• **Press 'Card Setting'**

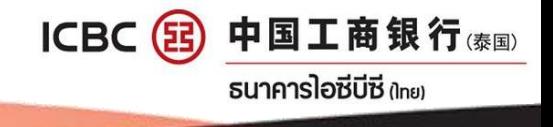

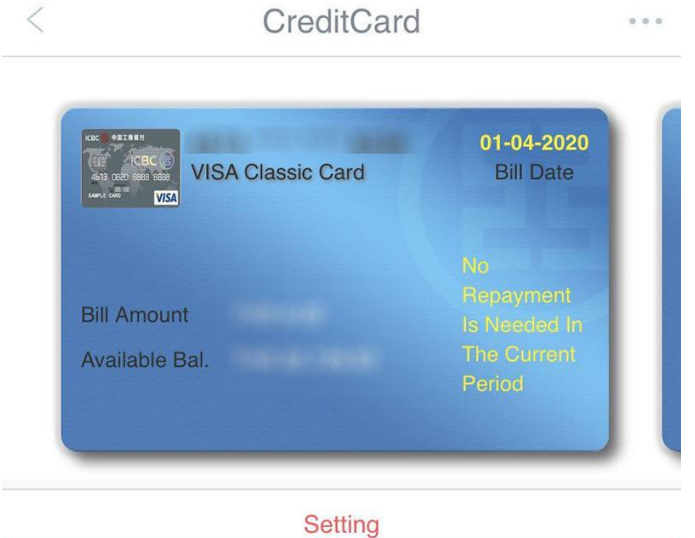

NON-VBV Payment Adjustment

**Step 3:**

**Press 'NON-VBV Payment Adjustment'**

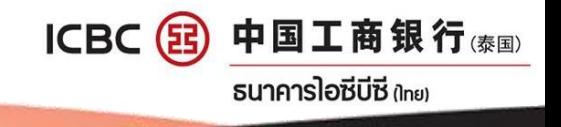

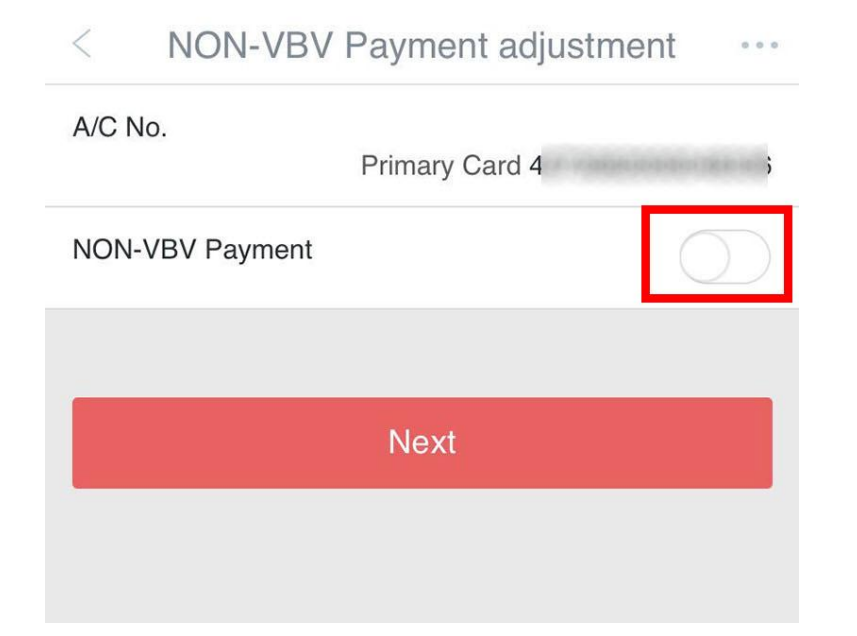

**Step 4:**

**Slide the button to activate NON-VBV Payment** 

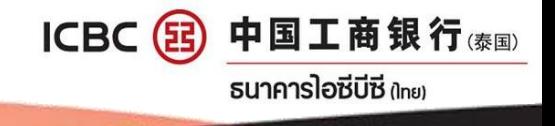

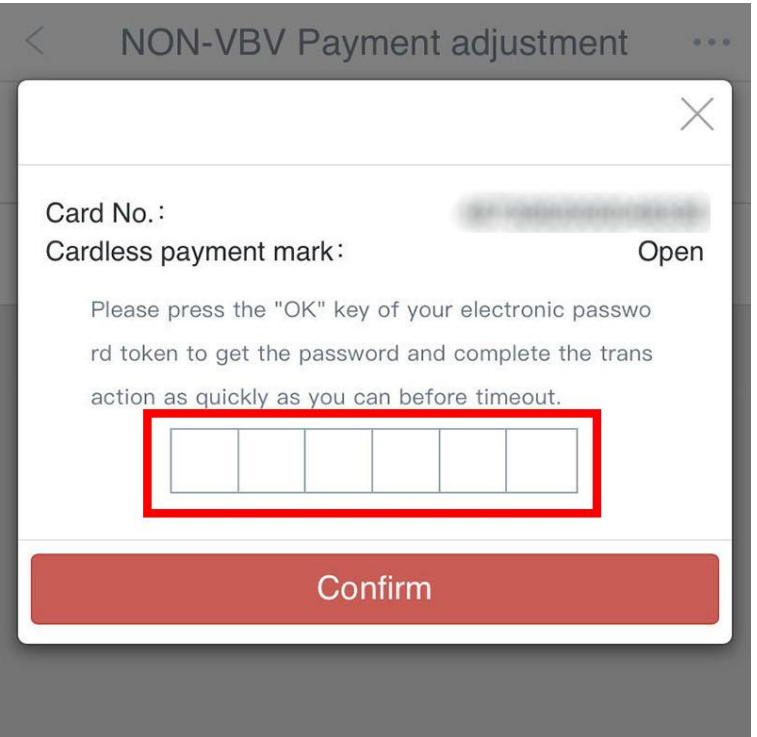

**Step 5:**

**Input the password from E-token to confirm the activation.**

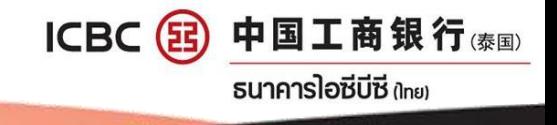

 $\lt$ **NON-VBV Payment adjustment**  $0.0.0$ 

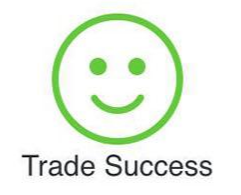

**Step 6:**

**Press 'Confirm' to close the window.**

Confirm

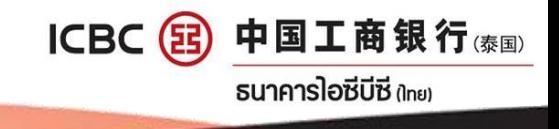